## Kopiointi ja liittäminen mobiililaitteella

- 1) Paina pitkään ruudulla halutun tekstin päällä
	- sana tai tekstialue muuttuu tummennetuksi ja alueen molemmissa päissä on pieni pallukka
		- (*voit päästää irti: alue pysyy, kunnes näpäytät näyttöä sen ulkopuolella)*
	- pallukoita liikuttamalla voit valita, kuinka suuren alueen haluat kopioida
	- jos haluat kopioida kaiken ruudulla näkyvän tekstin (tai koko nettiosoitteen), näpäytä valitun alueen viereen tulleesta valikosta kohtaa **Valitse kaikki**
	- usein alueen valinta ei onnistu kerralla vaan valinta pitää aloittaa alusta uudelleen
- 2) Kun haluamasi alue on kokonaan tummennettu, näpäytä valikosta kohtaa **Kopioi** *(vaihtoehto Leikkaa poistaa tekstin vanhasta paikasta, jos mahdollista)*
- 3) Siirry sinne, mihin tekstin haluat (sähköpostiin, WhatsAppiin tai muuhun sovellukseen, johon tekstiä voi kirioittaa)
- 4) Paina pitkään kohtaa, johon tekstin haluat tulevan ja näpäytä ilmestyvästä valikosta kohtaa **Liitä**
	- **Liitä pelkkänä tekstinä** -valinnalla mukaan ei tule mahdollisesti lähteessä mukana olleita muotoiluja kuten lihavointeja ja erilaisia fonttikokoja

## Kopiointi ja liittäminen hiirellä

1) Paina hiiren vasen nappi pohjaan halutun alueen alussa ja vedä nappi pohjassa halutun tekstin yli

- tekstialue muuttuu tummennetuksi (*voit päästää irti: alue pysyy, kunnes näpäytät näyttöä sen ulkopuolella)*
- voit kokeilla, millaisia alueita saat valittua näpäyttämällä hiiren vasenta nappia 2 tai 3 kertaa, tai vetämällä hiirtä vasemmassa reunuksessa
- usein alueen valinta ei onnistu kerralla vaan valinta pitää aloittaa alusta uudelleen
- 2) Kun haluamasi alue on kokonaan tummennettu, näpäytä alueen päällä hiiren oikeaa 2. nappia ja sitten ilmestyvästä valikosta kohtaa **Kopioi**
- 3) Siirry sinne, mihin tekstin haluat (sähköpostiin, WhatsAppiin tai muuhun sovellukseen, johon tekstiä voi kirjoittaa)
- 4) Näpäytä hiiren oikealla 2. napilla kohtaa, johon tekstin haluat tulevan ja näpäytä ilmestyvästä valikosta kohtaa **Liitä**
	- joissakin ohjelmissa valikossa on Liitä komennon sijasta kohta **Liittämisasetukset**, jonka alla olevista vaihtoehdoista voit valita, tuleeko teksti lähteen muotoilujen kanssa vai ilman niitä

Tekstin kopioiminen onnistuu nettiselaimella, sähköpostissa ja melkein kaikissa sovelluksissa. Mutta poikkeuksia tietysti on, kuten aina. Tekstiä ei saa kopioitua mm. **[Instagramista](https://instagram.com/)** tai **[Yle Uutisvahdista](https://yle.fi/uutisvahti/)**. Lisäksi joissain sovelluksissa, kuten **[Facebookissa](https://www.facebook.com/groups/Digitreenit/)**, kopiointi toimii hieman eri tavalla. (*<https://yle.fi/aihe/artikkeli/2019/02/14/digitreenit-nain-kopioit-tekstia-kannykan-ja-tabletin-naytolta>*)

## **Voit kopioida ja liittää myös näppäimistön pikanäppäinten avulla:**

PC **Kopioi** = Ctrl + c leikkaa = Ctrl + x **Liitä** = Ctrl + v

Mac **Kopioi** =  $\mathcal{H}$  + c **leikkaa =**  $\mathcal{H}$  **+ x <b>Liitä** =  $\mathcal{H}$  + v

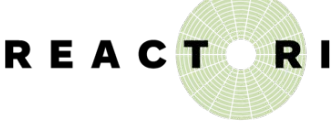

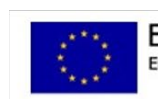

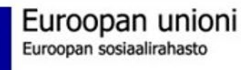

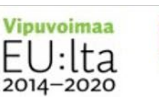

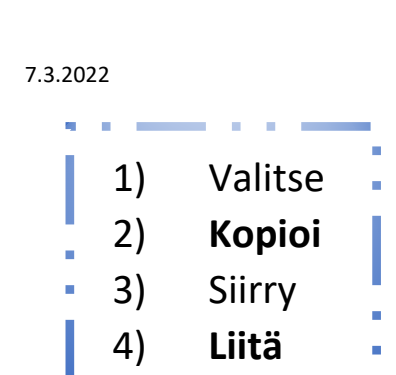

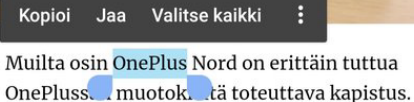

Dubolimon oilrealta eiuulta läytyvadelle *https://www.puhelinvertailu.com/uutiset/2020/08/14/o pas-kopioi-ja-liita-tekstia-androidilla*

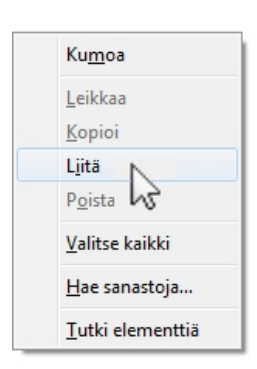

**TAMPERE** trectu TYÖ JA YRITTÄMINEN